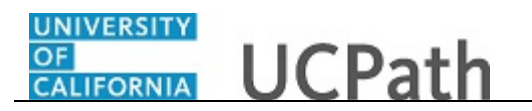

Use this task to add or delete direct deposit information on the UCPath Portal.

## **Dashboard Navigation:**

Income and Taxes > **Direct Deposit** *or* **Menu Navigation:** Employee Actions > Income and Taxes > **Direct Deposit**

You can add/update your direct deposit only once per day. This means you can click the **Save** button only once per day. Make all direct deposit changes, deletions and additions before you save.

**Note:** This example uses portal images as seen on a computer. Portal images appear differently on a tablet or smartphone, but the steps remain the same.

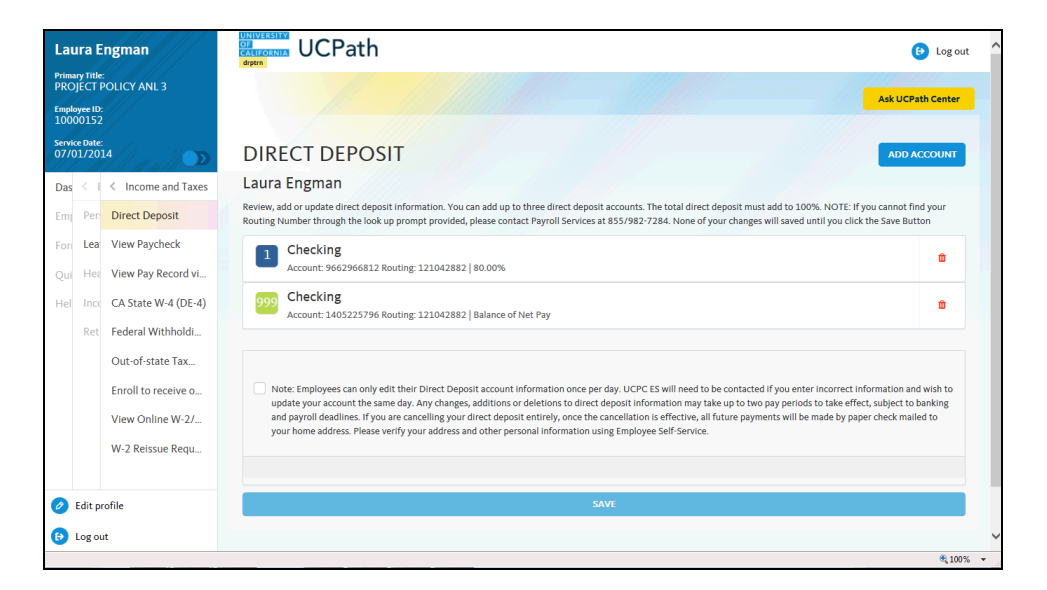

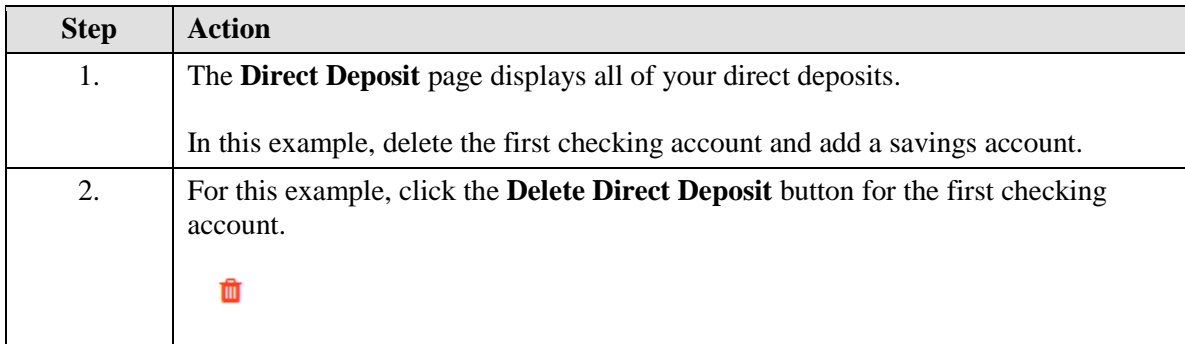

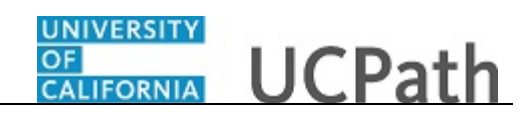

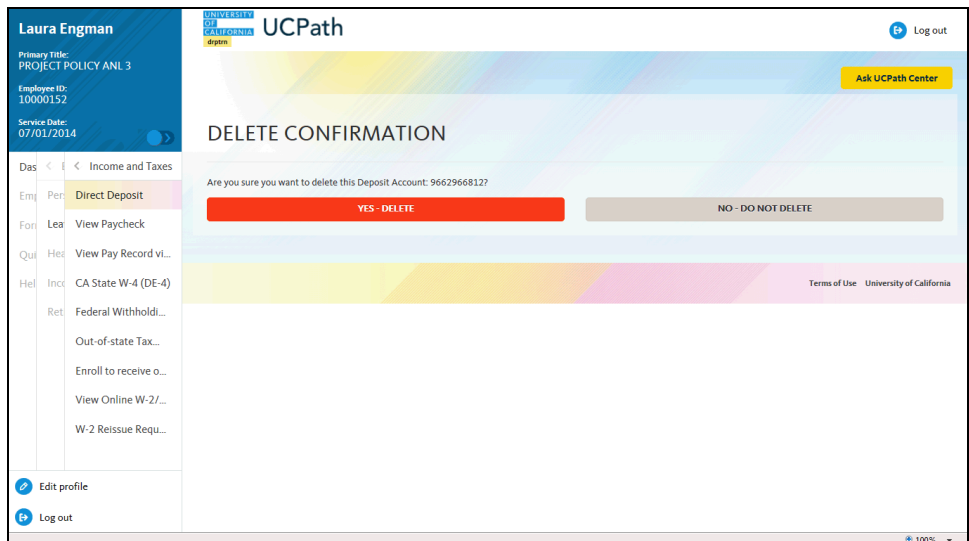

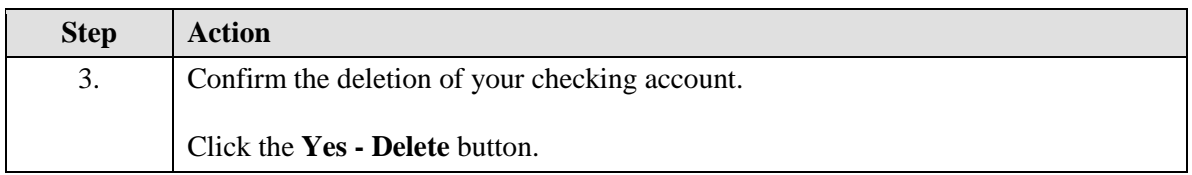

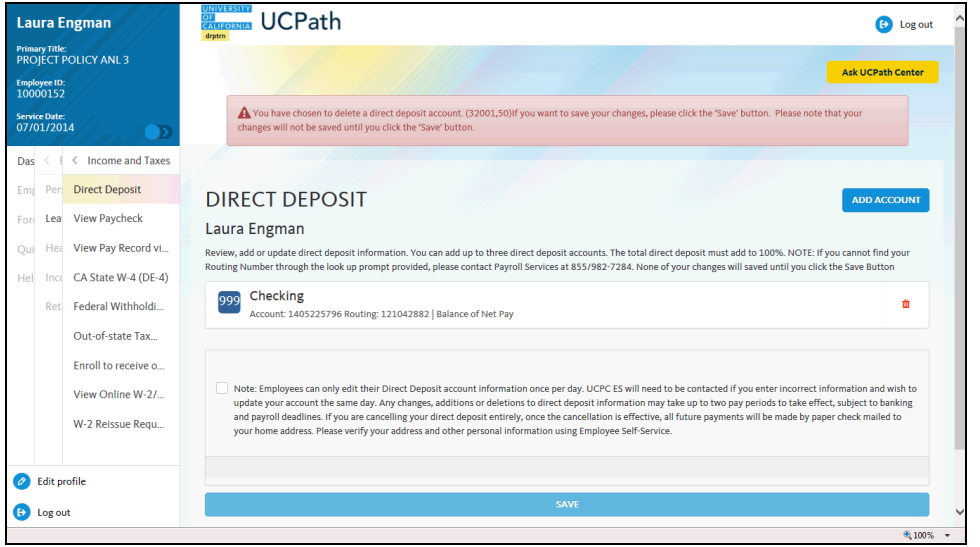

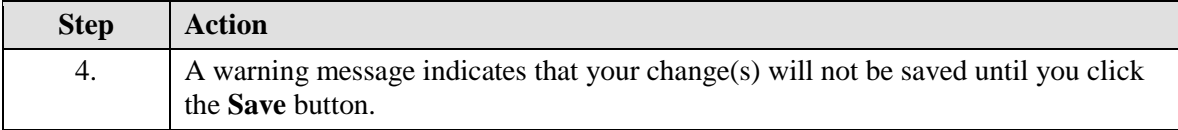

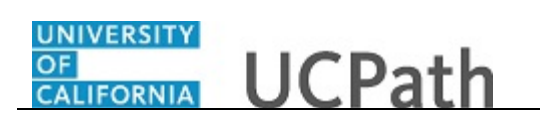

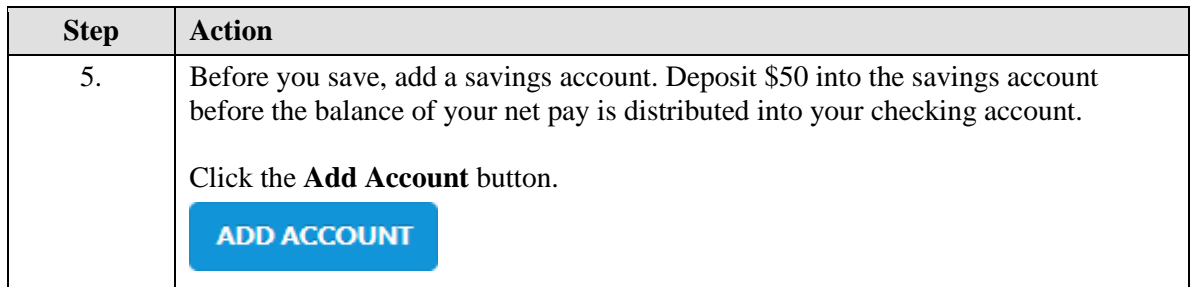

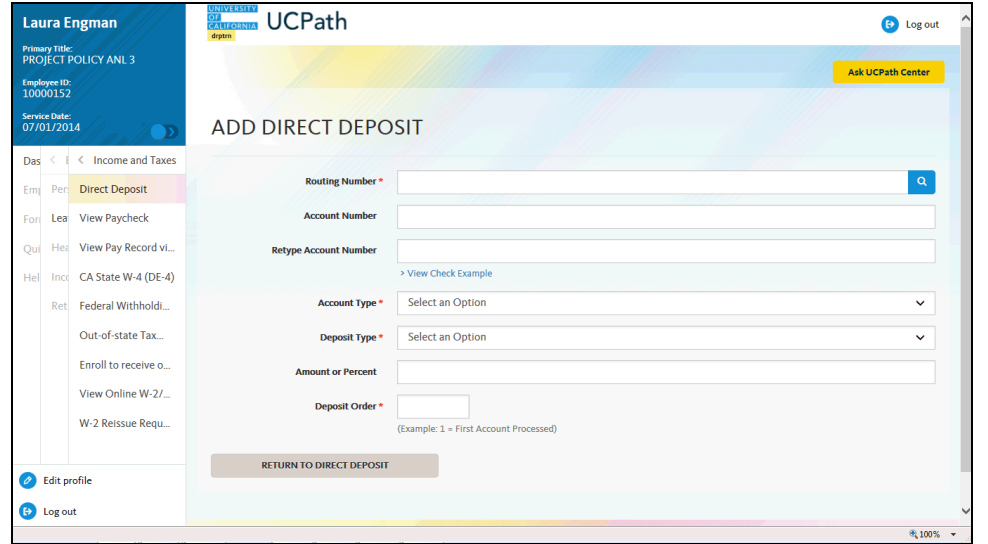

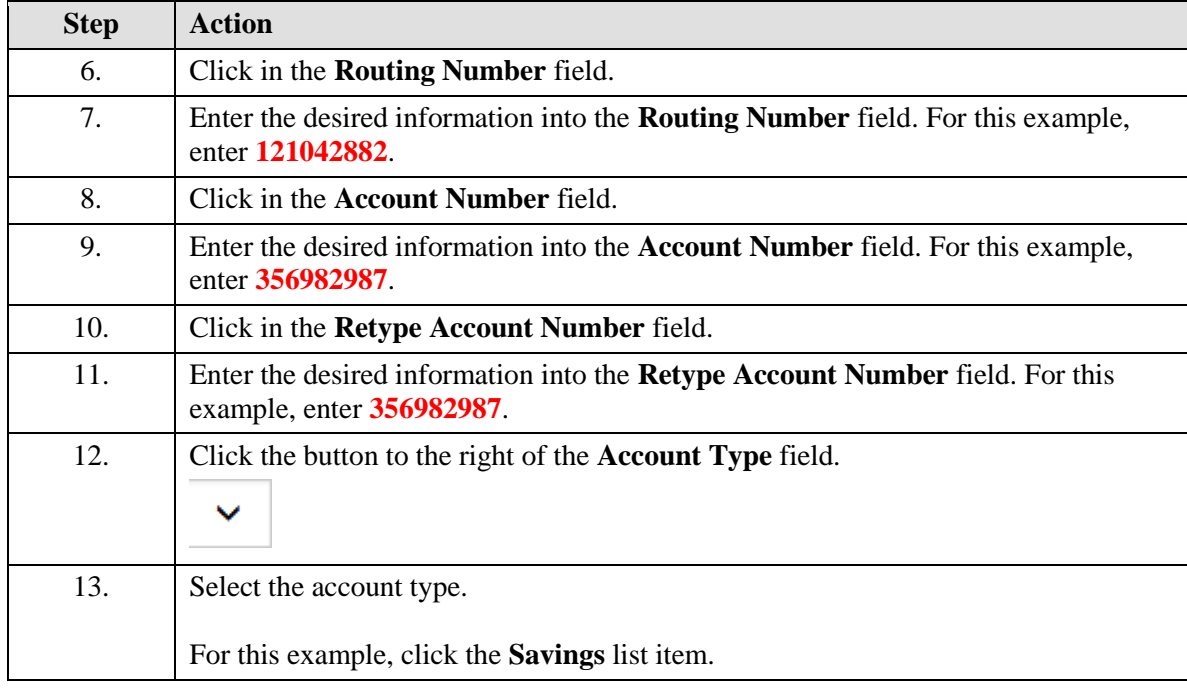

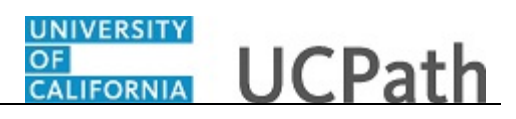

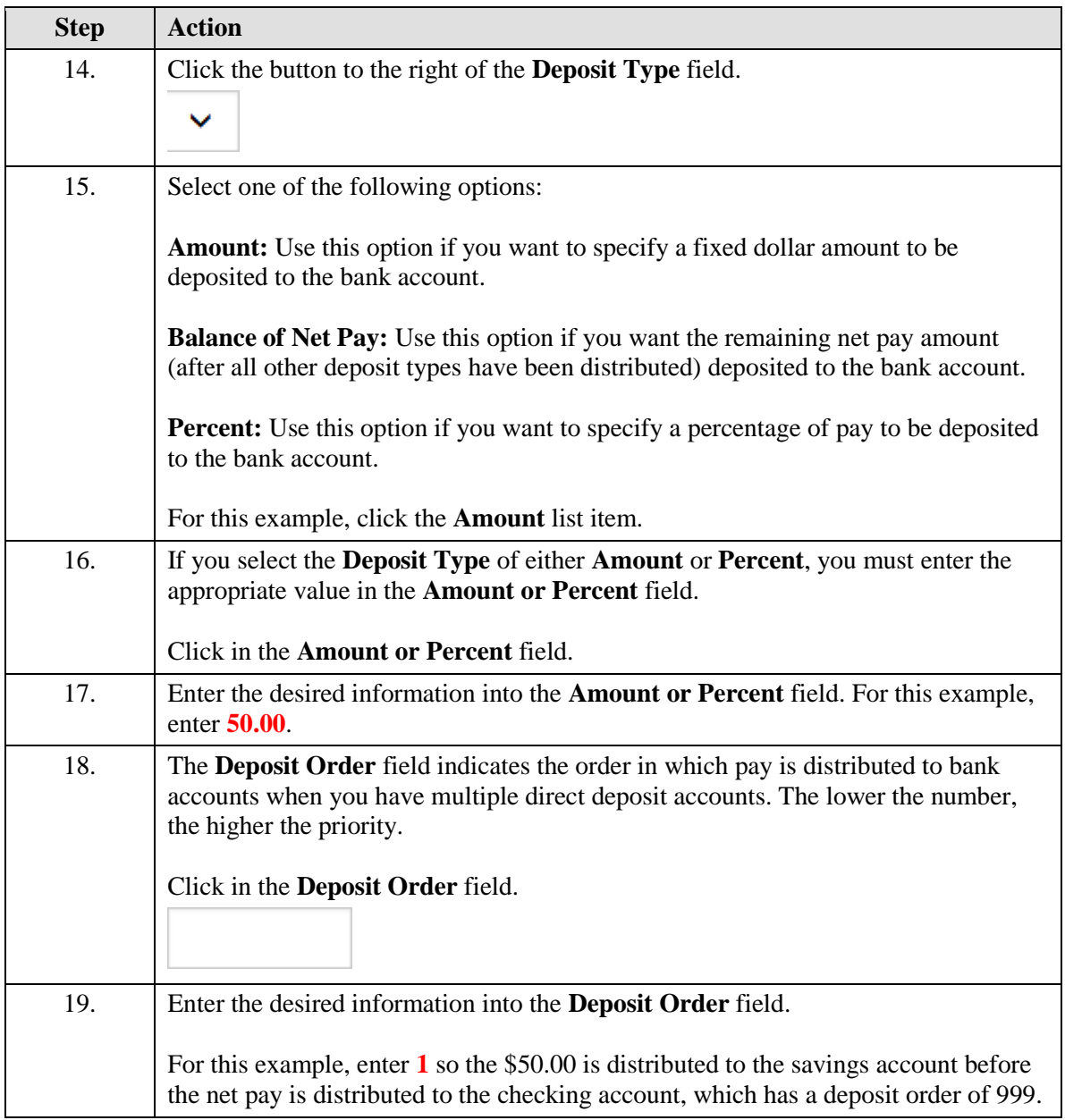

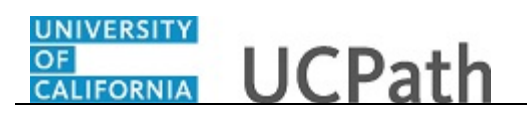

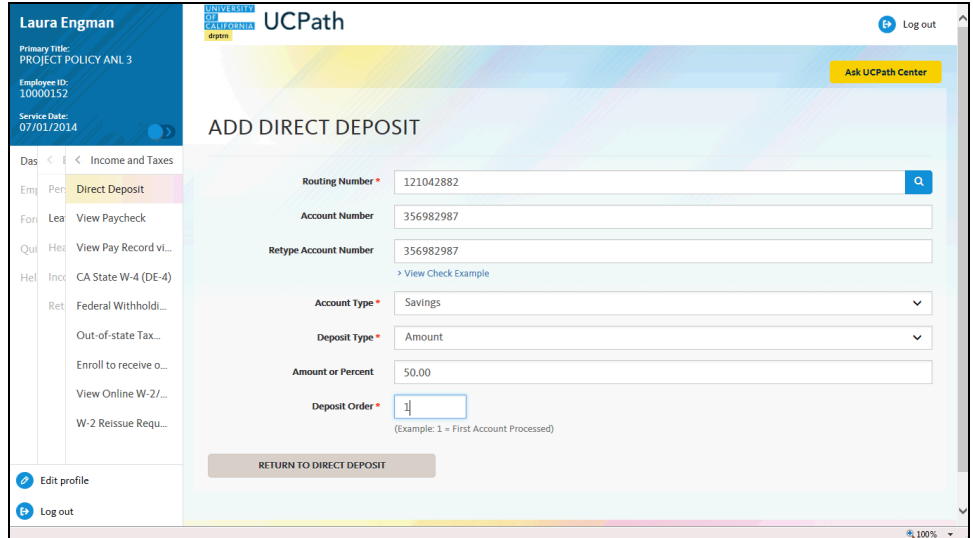

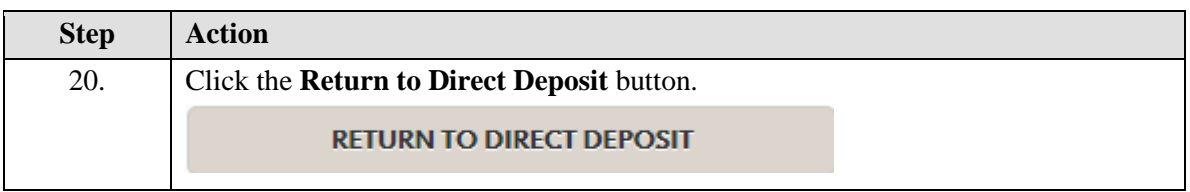

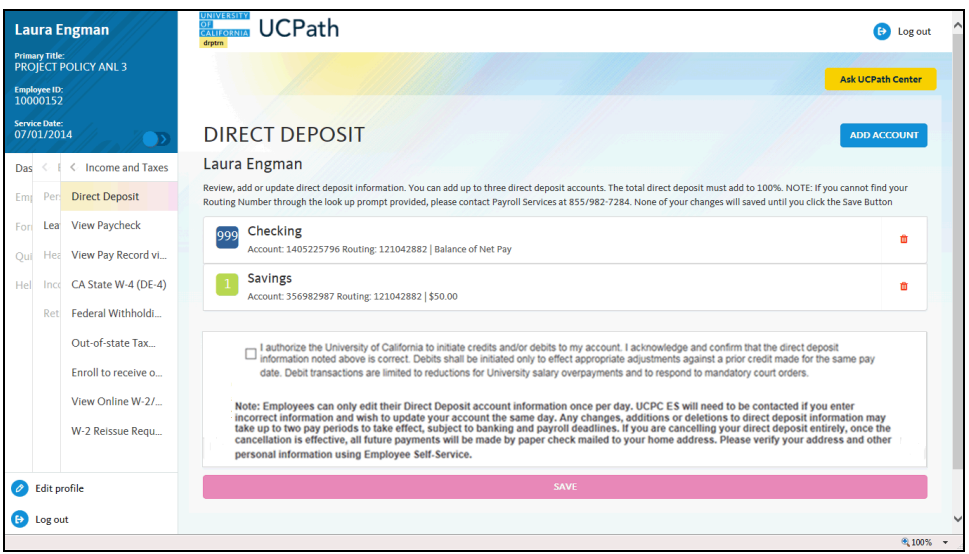

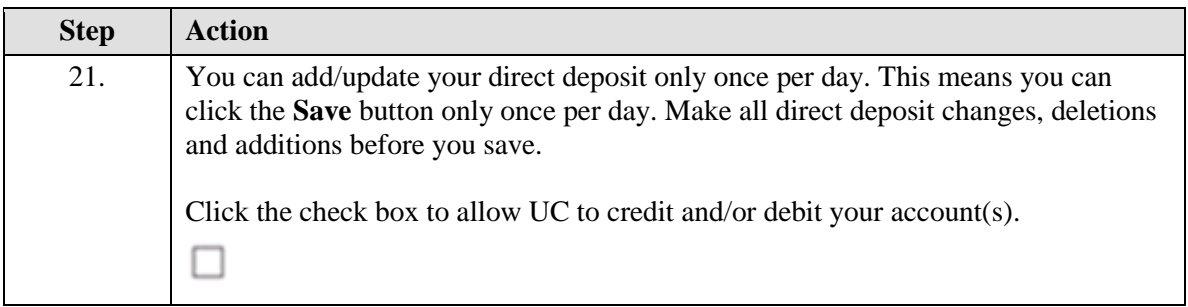

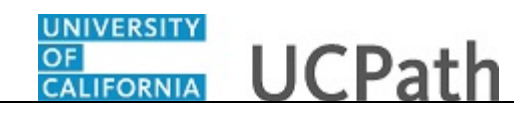

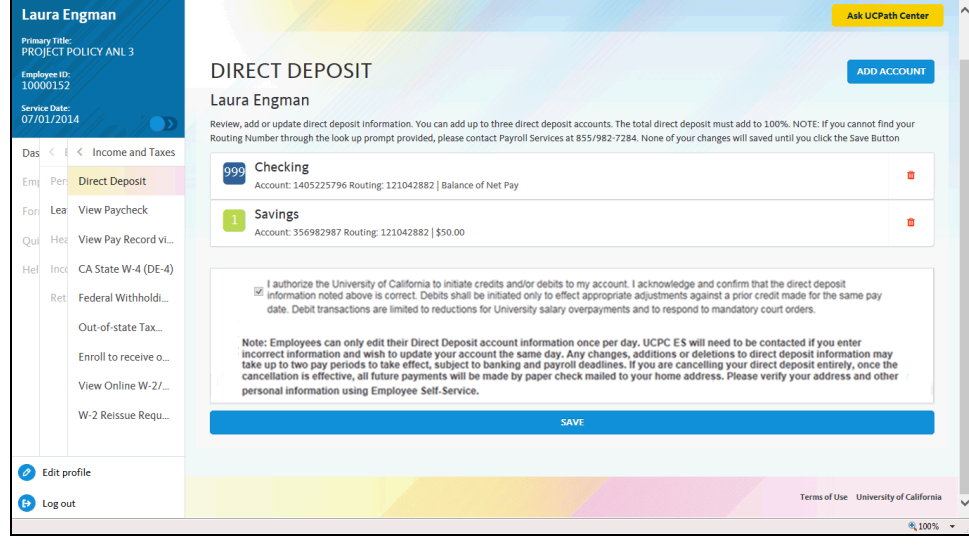

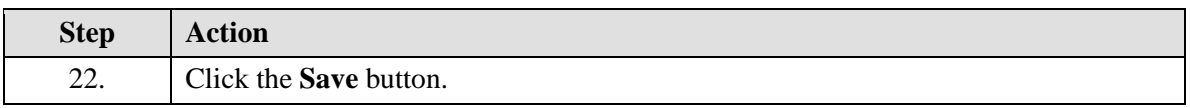

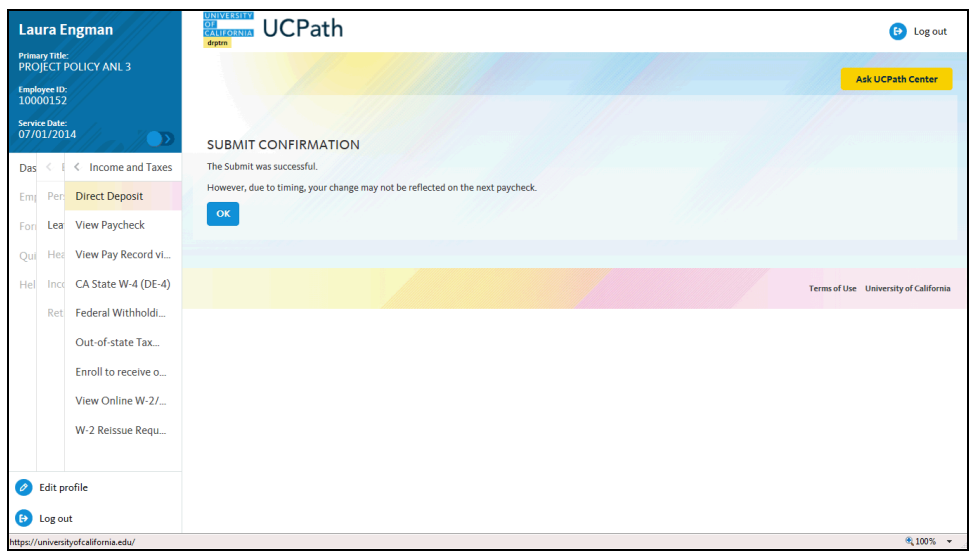

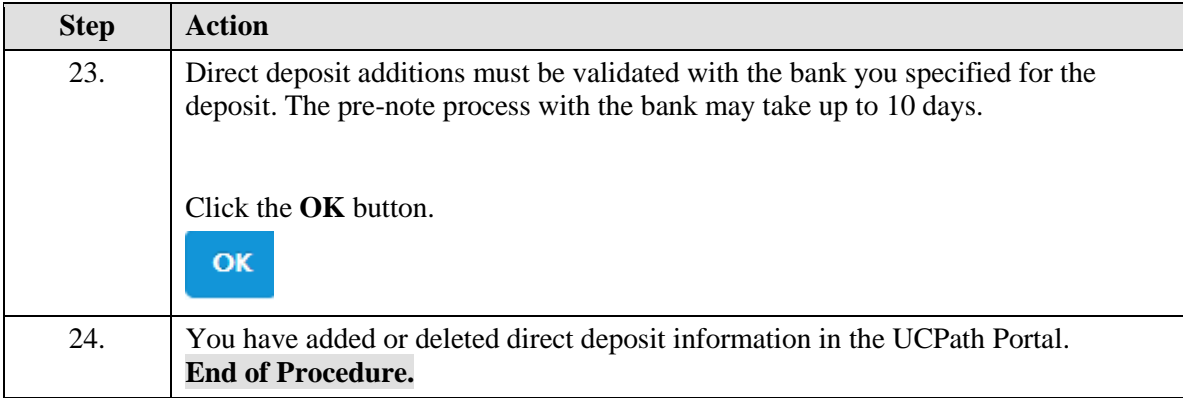